#### **FORMATTING DRIVES FOR FLASHING, RECORDING, SWAPFILE AND TIMESHIFT.**

There are many partition and formatting tools for PC and I'm sure most of them are good but I can recommend MiniTool Partition Wizard as I've used it for many years and I find it very easy to use and best of all it's free!

Here is a link:

# **[MiniTool-Partition-Wizard](http://www.partitionwizard.com/download/pwfree91.exe)**

[www.partitionwizard.com/download/pwfree91.exe](http://www.partitionwizard.com/download/pwfree91.exe)

Most of the problems people encounter are to do with flashing the box initially or with the swap file and timeshift.

The Zgemma is a Linux box and it runs much better if the HDD and MicroSD are formatted to a Linux file system (Ext4).

Don't keep unplugging the HDD to copy stuff to your PC – Use FTP – very often if you unplug the HDD and then plug it back in, the Zgemma will allocate it a different mount point and this causes problems.

Format your media using MiniTool Partition Wizard on your PC before you start. This means that you can skip the 'initialising drives' part of any guide you are using and setup will be much simpler.

I've found that the most foolproof method is to delete any existing partitions and create a new primary partition of either Fat32 or Ext4 depending on the media you're formatting.

# **FORMATTING DRIVES USING MINITOOL PARTITION WIZARD**

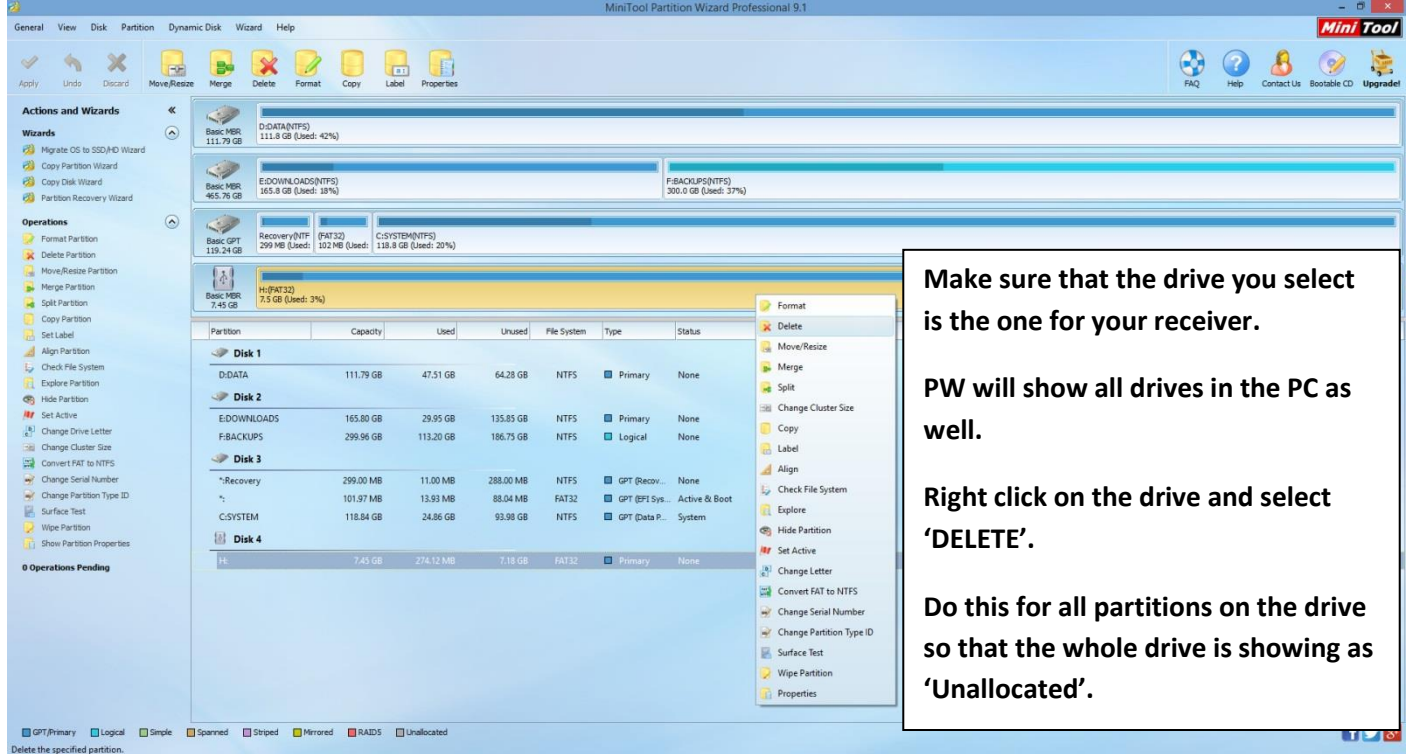

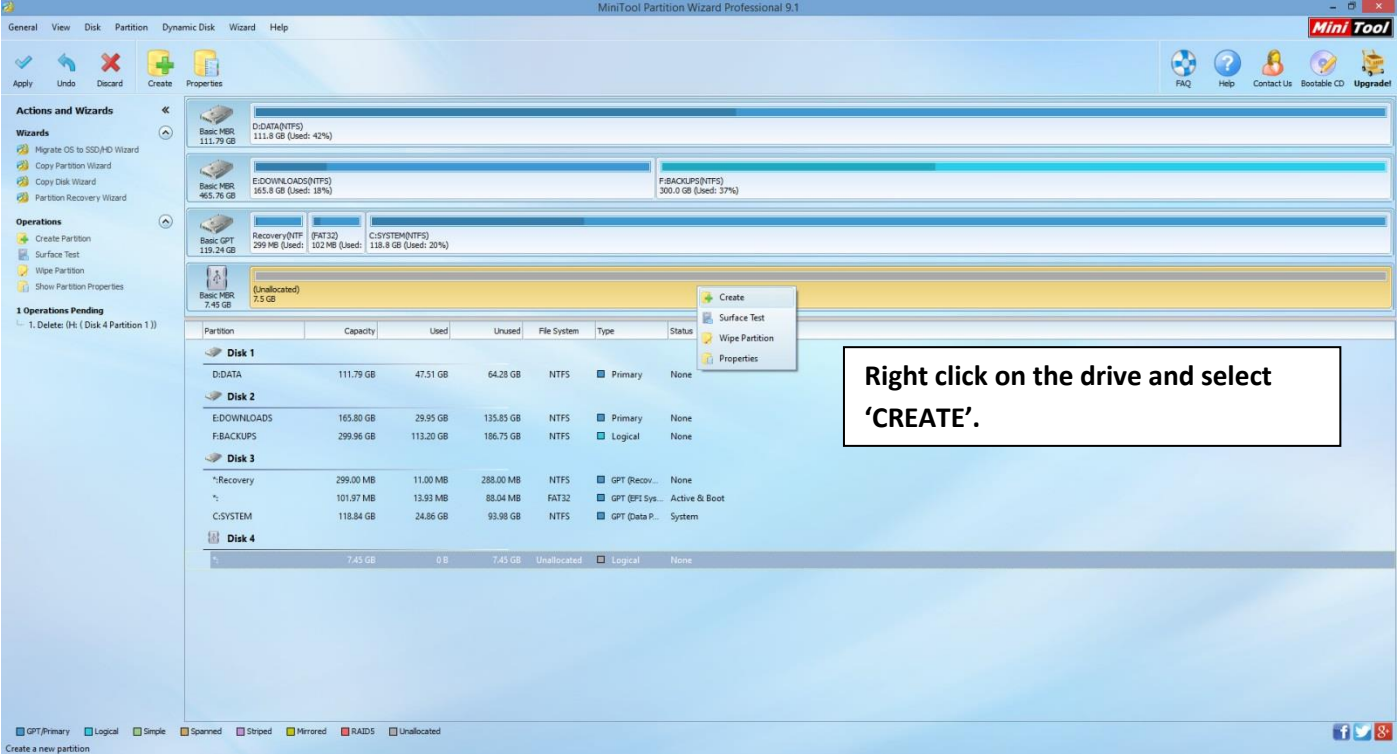

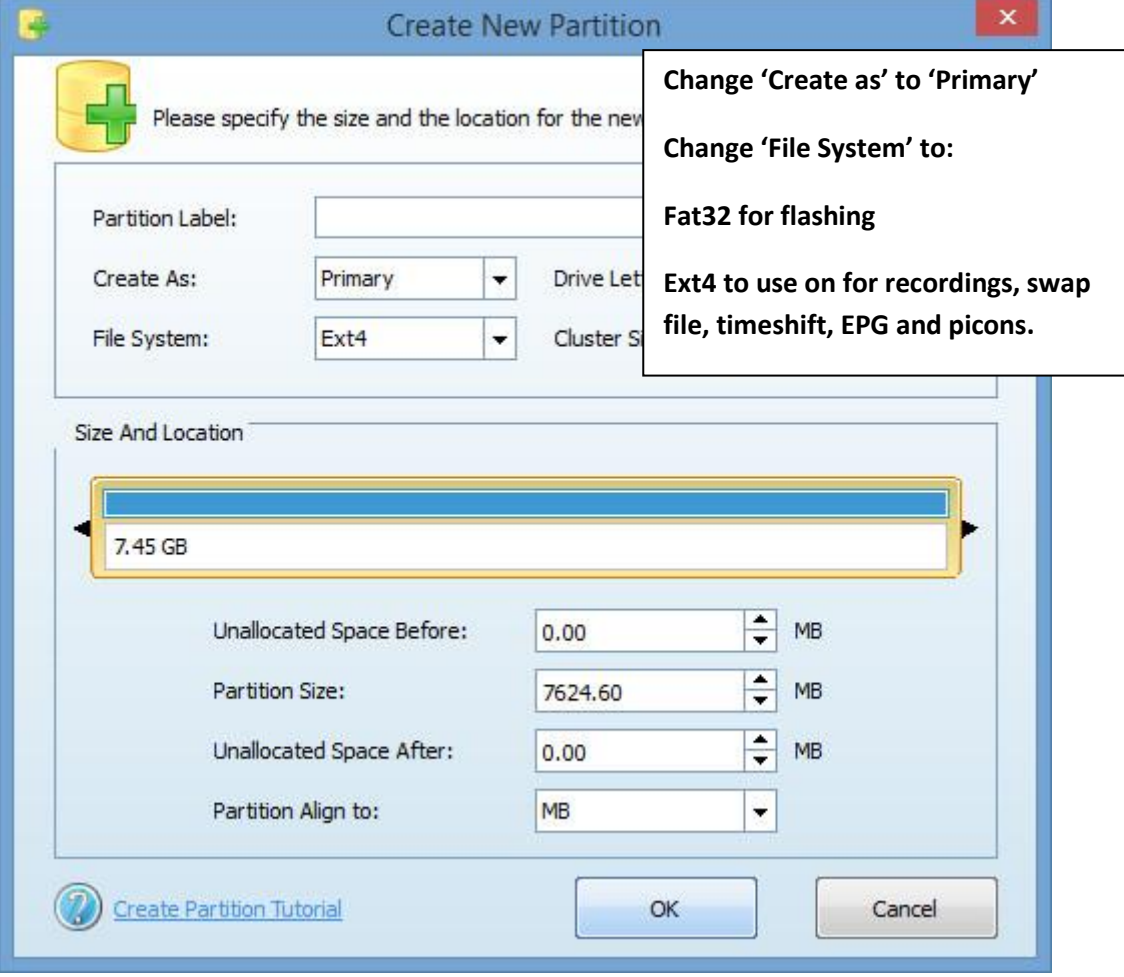

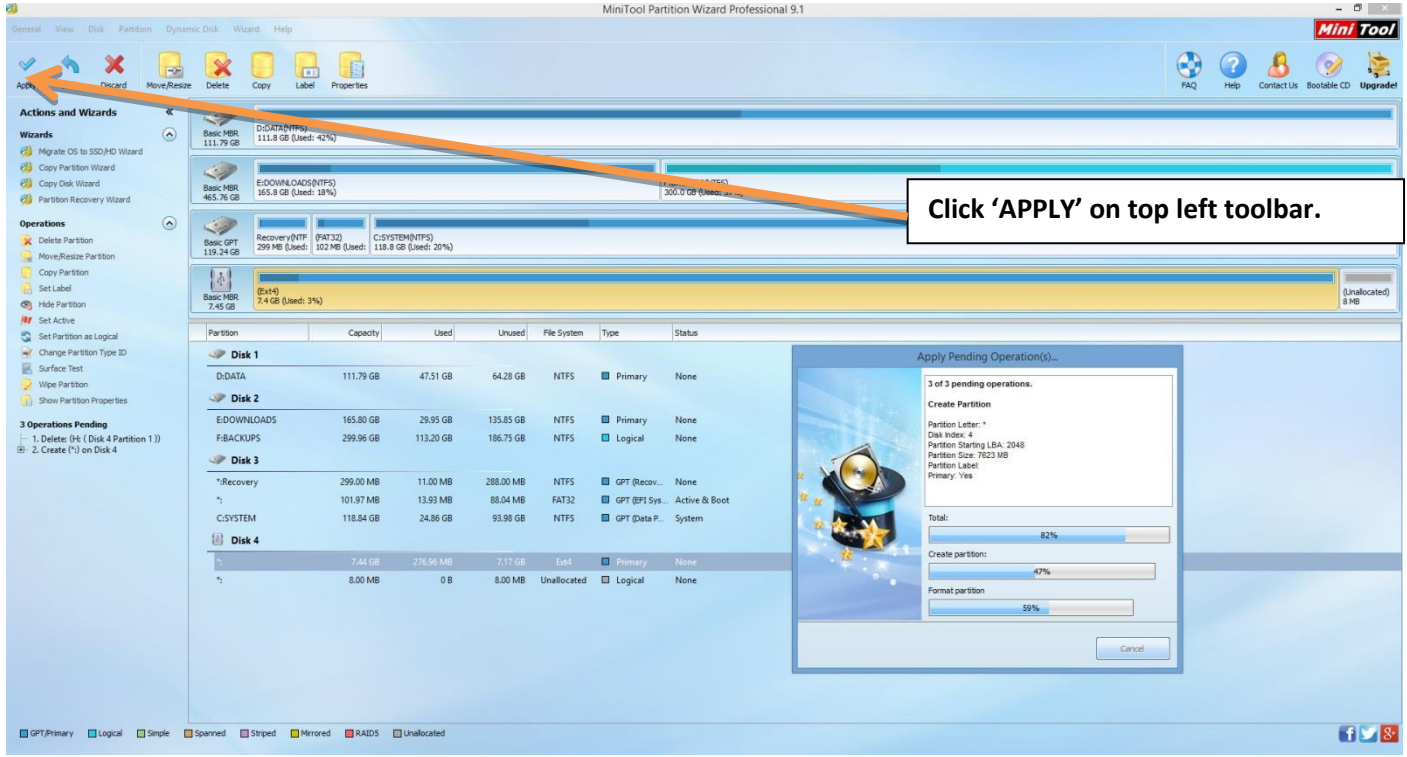

## **Recommended:**

### **FOR FLASHING:**

A USB stick formatted to Fat32. (8 GB or under is best).

#### **FOR RECORDINGS:**

A decent sized USB stick or portable HDD formatted to Ext4 or NTFS. (32GB or above recommended and I prefer Ext4 format as you can then use it for time shift as well if you want).

Willo3092

[willobuild@gmail.com](mailto:willobuild@gmail.com)

[https://willobuild.yolasite.com](https://willobuild.yolasite.com/)